# Verwendung Messgerät - MRU

## 1 EINLEITUNG

Einrichtung und Verwendung eines Messgerätes der Firma MRU mit MobileChim

### 2 VORAUSSETZUNGEN

Keine besonderen Voraussetzungen für Programme sind hierfür erforderlich

Verwendete Programmversionen für diese Dokumentation sind: WinChim PC-Anwendung Version 3.2.79, WinChim Remote Service Version 3.2.16, WinChim AppChim Version 3.2.16 Android-Version 8.0.0. Wichtig am Android-Endgerät für die Verbindung mit dem Messgerät ist aktiviertes Bluetooth

### 3 VERBINDUNG MIT MESSGERÄT

Das beschriebene Messgerät ist das Modell SPECTRAplus Modell-Nr. 1122 der Firma MRU [\(www.mru.eu\)](http://www.mru.eu/)

Quelle – Abbildung[: Link](https://www.mru.at/images/mru/produkte/pdf/bda-spectraplus-62875de.pdf)

Das Messgerät wird mittels App mit dem SmartPhone verbunden.

Die App ist über den Google Play Store erhältlich – [Link](https://play.google.com/store/apps/details?id=com.mrusoftware.mru4u&hl=de&gl=US&pli=1)

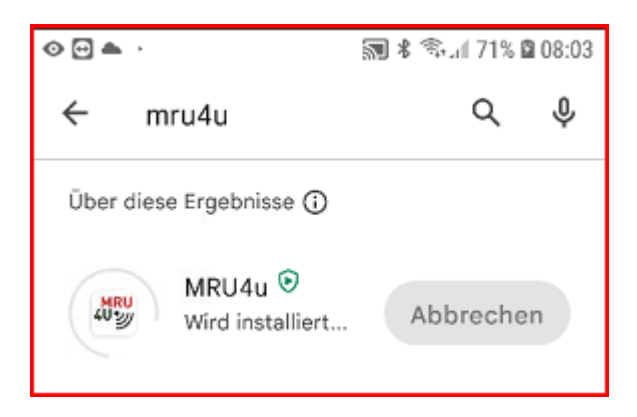

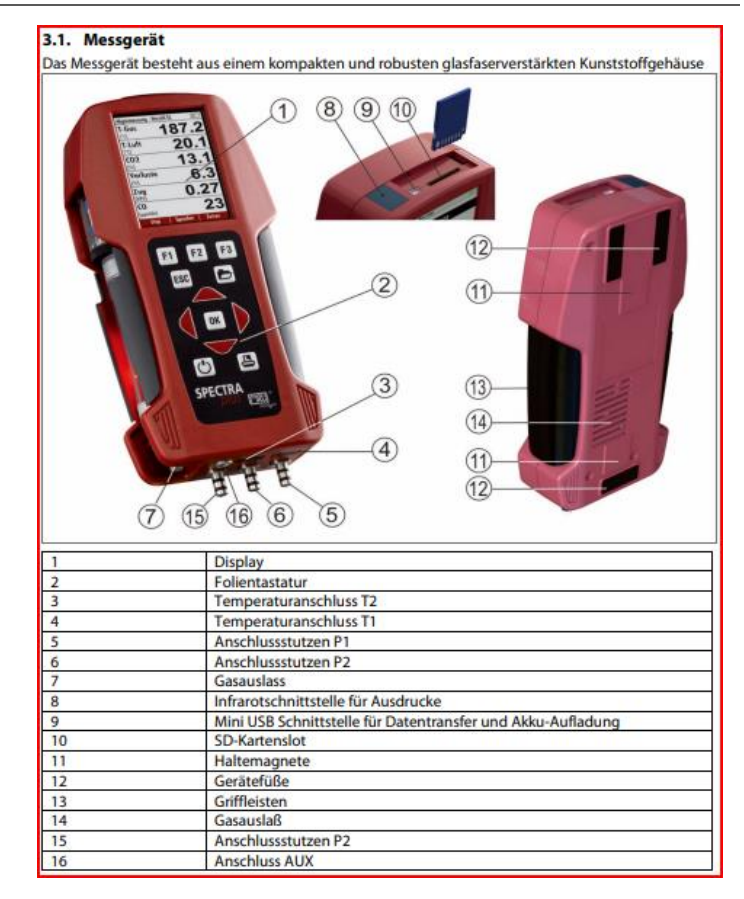

Für die Verbindung muss am Messgerät Bluetooth aktiviert sein.

Startseite > Extras [F3] > Einstellungen [F3] >> Bluetooth LE [AN]

Am SmartPhone muss ebenfalls Bluetooth aktiviert sein.

Wenn das Messgerät über Bluetooth mit dem SmartPhone verbunden ist wird das an der Seriennummer des Messgräts auf der Startseite angezeigt

Wenn das Messgerät über Bluetooth mit dem SmartPhone verbunden ist wird das an der Seriennummer des Messgerätes auf der Startseite angezeigt

## 4 DURCHFÜHRUNG EINER MESSUNG INKL. SYNC APPCHIM

Beschreibung der Durchführung einer Messung inkl. Der Übertragung über MobileChim auf den Server von WinChim

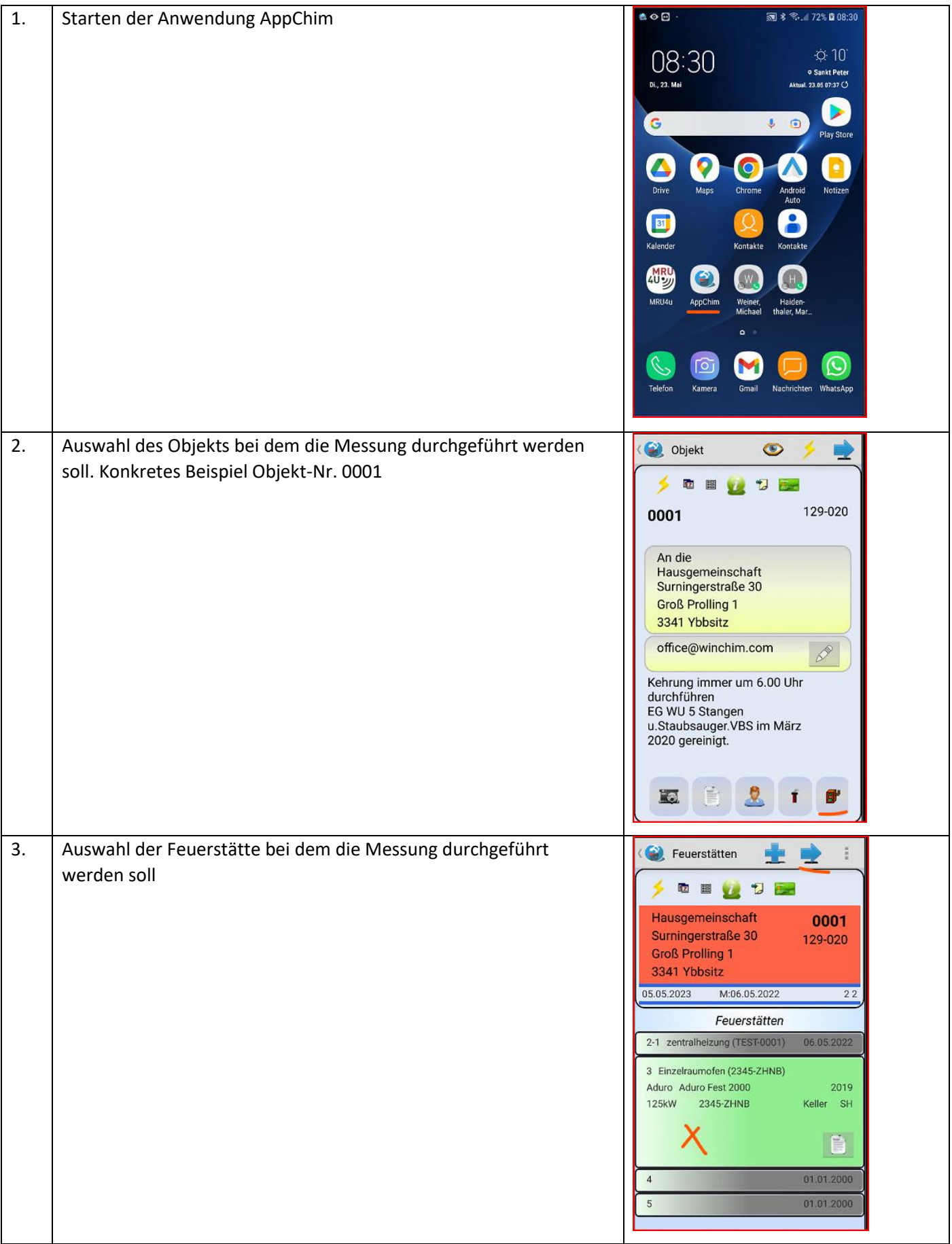

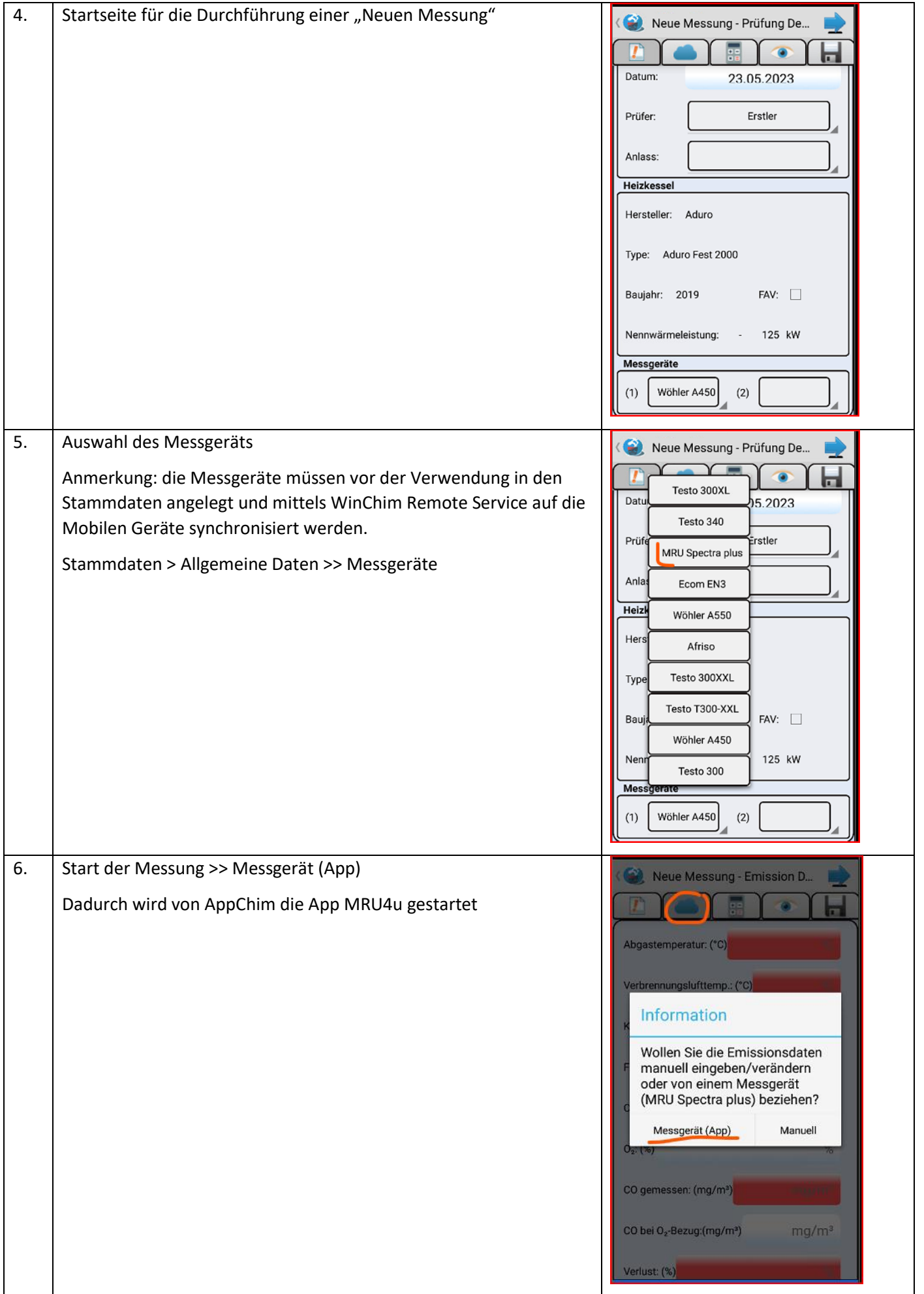

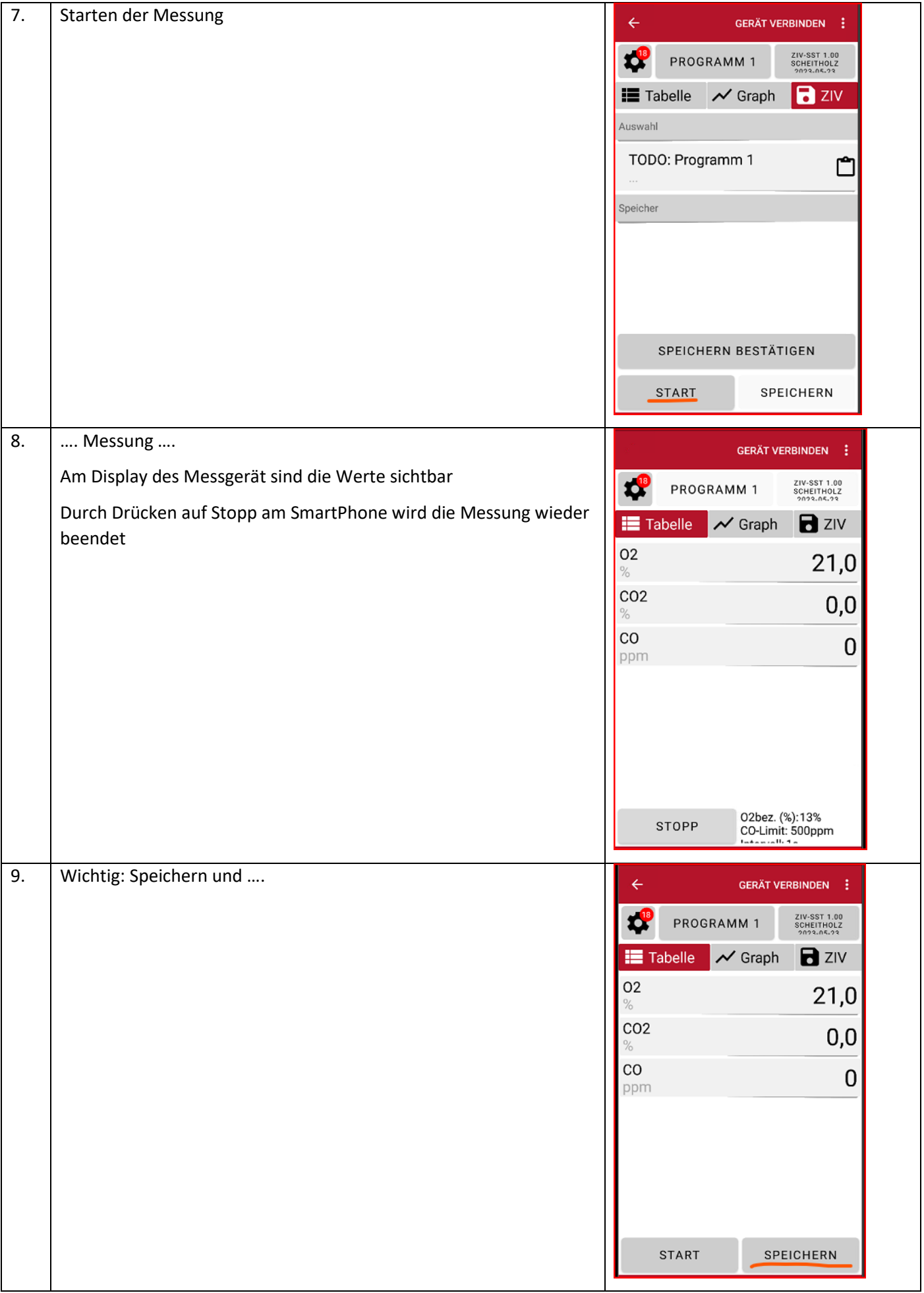

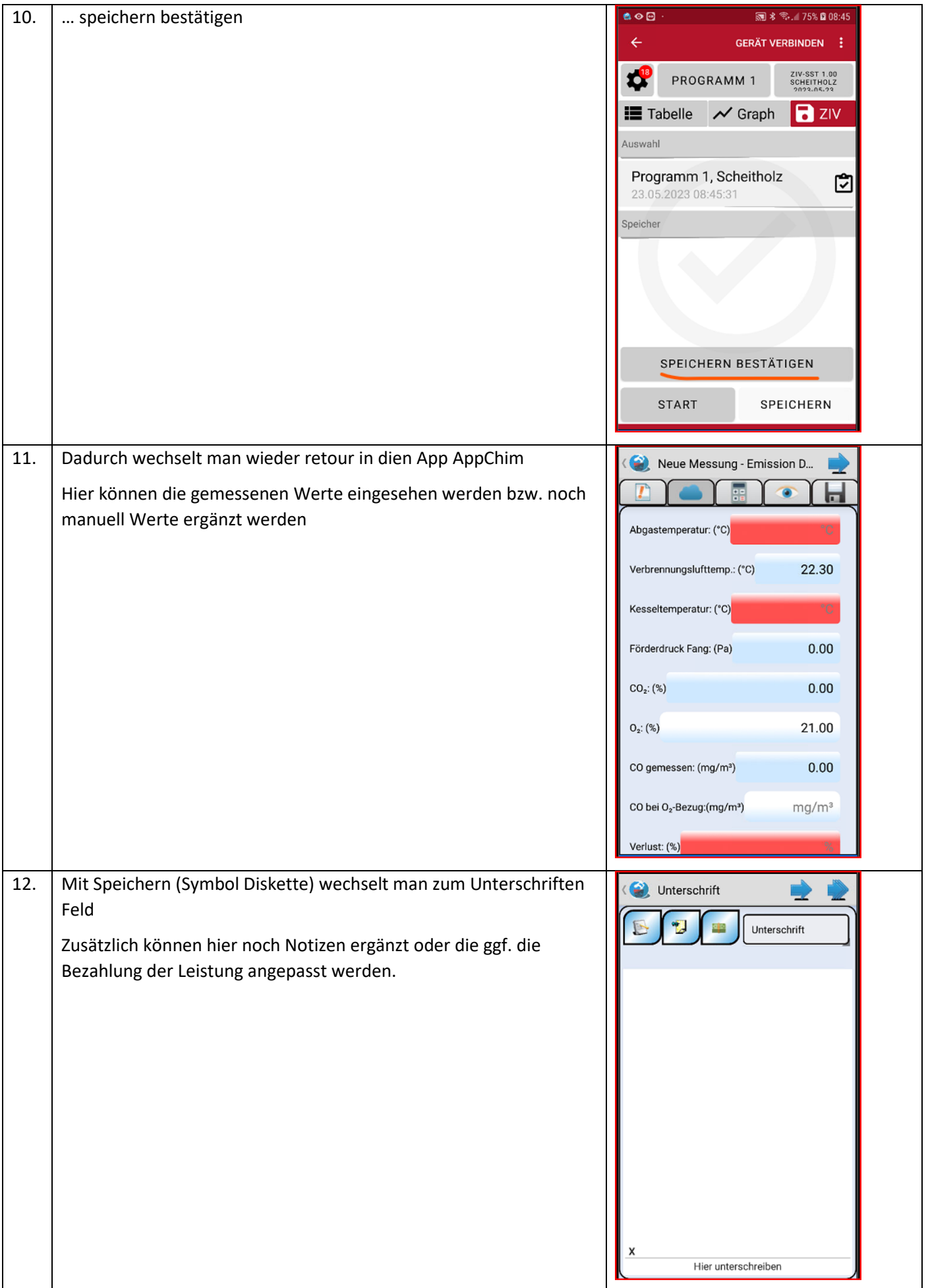

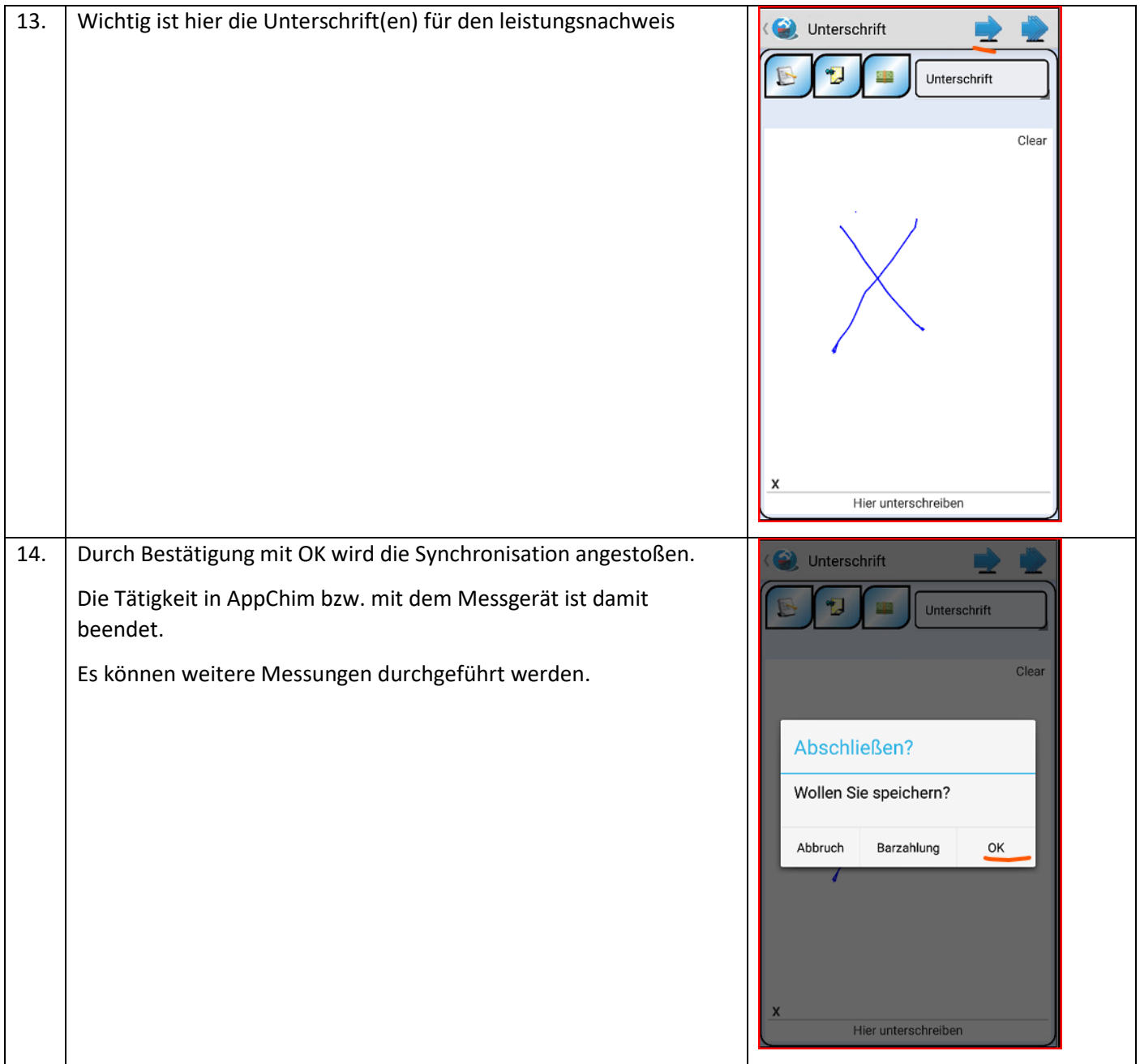

### 5 SYNCHRONISATION IN WINCHIM SERVER

Die nächsten Schritte erfolgen am Server

Im WinChim Remote Service sieht man die übertragenen Datensätze vom Gerät ZCH2 "Feuerstätte geändert"

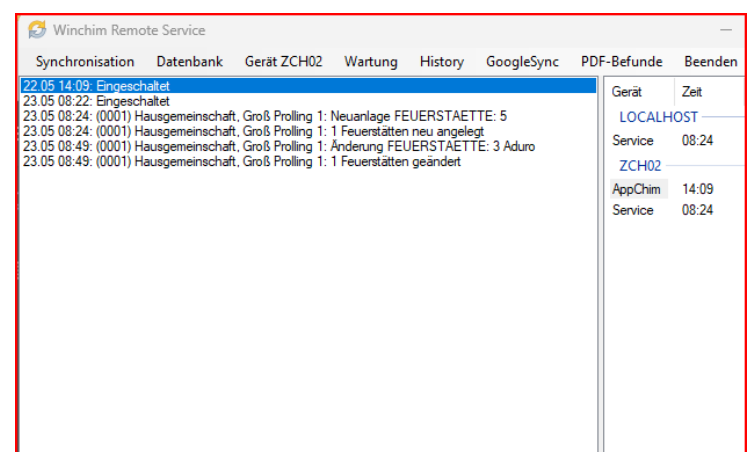

Im Anlagenexplorer in der Objektverwaltung wird die Messsung unter der Feuerstätte angezeigt

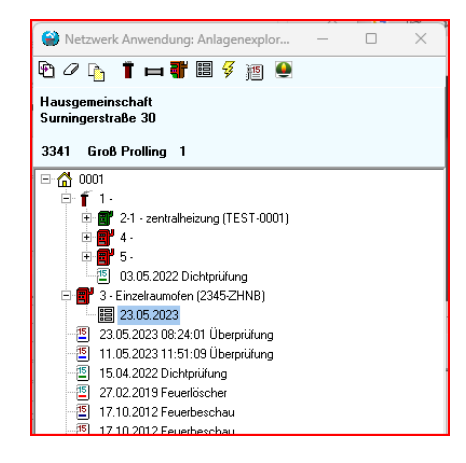

Durch Doppelklick können die Messwerte eingesehen und ggf.angepasst oder ergänzt werden

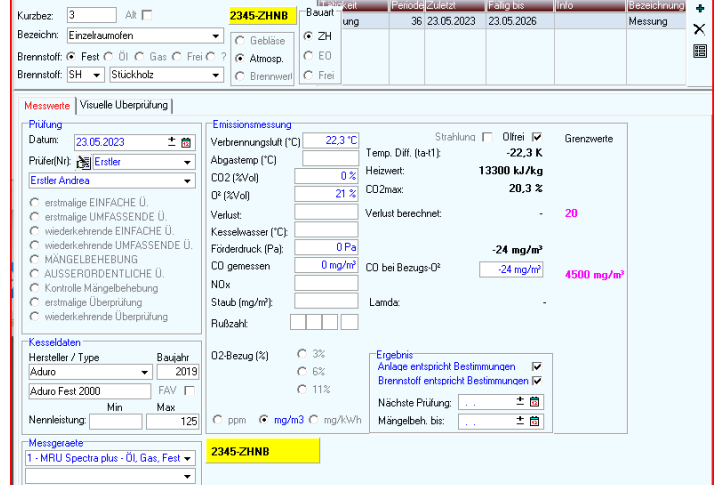

Über den Report Leistungsnachweis kann die die Bestätigung der Durchführung des Messung ausgedruckt werden

23. Mai 2023 Messung

08:49

Zanner Chris Arbeit durchgeführt